# **How to Update Child Care Facilities Licensing & Enrollment Data**

#### **SCHEDULE:**

- **DAILY** (to be completed by noon):
  - o Review the ECE Professional Module for providers needing approval
- MONTHLY (to be completed by the 15<sup>th</sup> of each month except on the month following the end of the quarter; the Smart Net report reconciliation will be completed in place):
  - o Reconcile the CCDB Child Care Facilities with the DCDEE online Child Care Facility Records
  - ADD Facilities newly opened
  - o EXIT Facilities closed
  - UPDATE Star Rated License
- QUARTERLY (to be completed by the 15<sup>th</sup> of the month following the end of the quarter):
  - o Reconcile the CCDB Child Care Facilities with the NCPC Smart Net Quarterly Enrollment Report.
  - Download and save the report
  - ADD Facilities newly opened
  - o EXIT Facilities closed
  - UPDATE Star Rated License
  - UPDATE Enrollment

### 1. Reconcile the Child Care Database in GL with the DCDEE website at

http://ncchildcare.dhhs.state.nc.us/providers/pv\_sn2\_rcc.asp

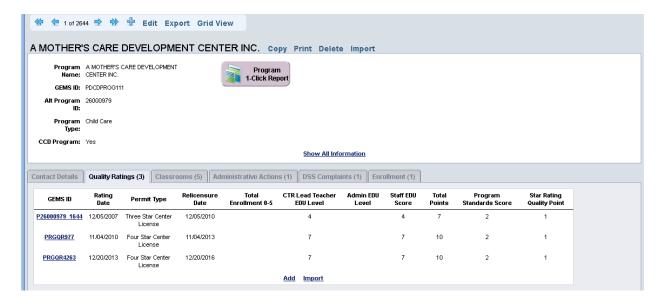

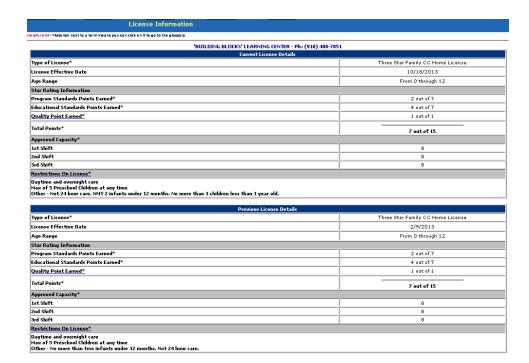

- Go to <a href="http://ncchildcaresearch.dhhs.state.nc.us/search.asp">http://ncchildcaresearch.dhhs.state.nc.us/search.asp</a> select the county. If a center is no longer listed on the DCDEE, indicate the closing date as the last day of the previous month.
  - a. Click on facility name. Verify the following
    - i. Name of facility
    - ii. Phone number
    - iii. License number
    - iv. Location address
    - v. Type of program
    - vi. License
  - b. Select "License Information" Tab

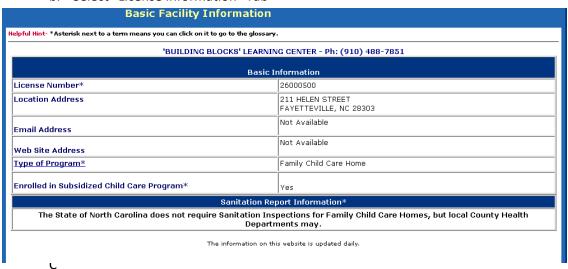

#### 2. Enrollment

- Use the *DCDEE Monthly Statistical Enrollment by Age Report* to get current enrollment as of June 2014.
  - In Spreadsheet -Shift 1- take the Enrollment by Age and put in in Currently Enrolled by age
- 3. Go to GEMS Lite, select Reporting Workspace and then the Library Tab
  - a. Under category, select "Child Care Facility"
  - b. Under report, select "Quality Rating Assessment Score"
  - c. Under display option, select "filter data"
    - i. Select facility county
    - ii. Hit refresh report
  - Compare the list of facility generate in GL with DCDEE website at to
     http://ncchildcaresearch.dhhs.state.nc.us/search.asp.

     If there are list in GL that are NOT listed on DCDEE website, please put facility closing date as the last day of the previous month.

### Information that can assist with updating CCDB can be found below

- 1. Child Care Facility
  - a. DCDEE Monthly Statistical Enrollment by Age Report <a href="http://ncchildcare.dhhs.state.nc.us/general/child\_care\_statistical\_report.asp">http://ncchildcare.dhhs.state.nc.us/general/child\_care\_statistical\_report.asp</a>
  - b. SmartNet
    - i. <a href="http://smartnet.ncsmartstart.org/cfr/user/login.aspx">http://smartnet.ncsmartstart.org/cfr/user/login.aspx</a> Login: Cumberland; Password: cumberland2009
    - ii. Program & Evaluation/DCD Program Data Reports/Enrollment and License Component Reports
      - 1. Alphabetical Listing of Active Facilities
      - 2. Centers Ouarterly Enrollment Report
      - 3. Homes Quarterly Enrollment Report
- 2. Child Care Subsidy
  - a. DCDEE Subsidy County Fact Sheets <a href="http://ncchildcare.nc.gov/county/cs\_factsheet.asp">http://ncchildcare.nc.gov/county/cs\_factsheet.asp</a>
  - b. DCDEE Subsidy Expenditure Report <a href="http://ncchildcare.nc.gov/county/cs\_expenditure.asp">http://ncchildcare.nc.gov/county/cs\_expenditure.asp</a>
  - c. DCDEE Subsidy Funding Authorization <a href="http://ncchildcare.nc.gov/county/cs\_sfr.asp">http://ncchildcare.nc.gov/county/cs\_sfr.asp</a>
- 3. Environmental Rating Scales Scores
  - a. NC Rated License Assessment Project
    - http://www.childcareservices.org/repository/index.php
      - i. ECERS-R Statewide and county score summary
         (2014) (http://ncrlap.org/Resources/Uploaded\_Files/Uploaded\_Resources/ECERS
        - R%20Statewide%20and%20county%20score%20summary%20%28final%20 3-31-14%29%20%28%203-31-14%2011-31-57%20AM%29.pdf)
      - ii. <u>ITERS-R Statewide and county score summary (2014)</u> (<a href="http://ncrlap.org/Resources/Uploaded\_Files/Uploaded\_Resources/ITERS-">http://ncrlap.org/Resources/Uploaded\_Files/Uploaded\_Resources/ITERS-</a></u>

- R%20Statewide%20and%20county%20score%20summary%20%28final%20 3-31-14%29%20%20%28%203-31-14%2012-03-53%20PM%29.pdf)
- iii. SACERS-U information about statewide and county scores (7-1-2014) (http://ncrlap.org/Resources/Uploaded\_Files/Uploaded\_Resources/SACERS-U%20information%20about%20statewide%20and%20county%20scores%20%287-1-2014%29%20%28%206-30-14%201-34-42%20PM%29.pdf)
- iv. FCCERS-R statewide and county score summary (2014)
  (http://ncrlap.org/Resources/Uploaded\_Files/Uploaded\_Resources/FCCERSR%20statewide%20and%20county%20score%20summary%20%28final%203
  -31-14%29%20%28%203-31-14%2011-33-21%20AM%29.pdf)

# Other Interesting Website

- 1. NC ECE Data Repository <a href="http://www.childcareservices.org/repository/index.php">http://www.childcareservices.org/repository/index.php</a>
- 2. http://eddataexpress.ed.gov/